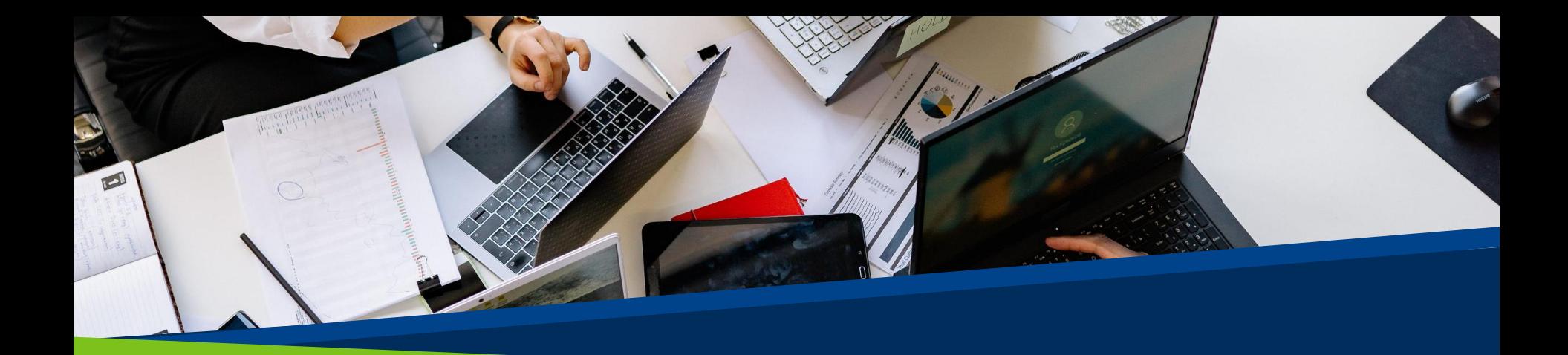

# ProVol Digit

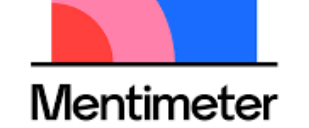

#### Mentimet

er  $\overline{X}$  step by step guide

essional volunteer management and training through digitalisation

**'oVol Digita** 

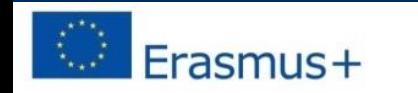

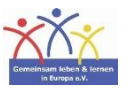

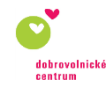

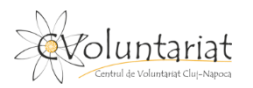

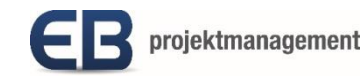

## What is Mentimeter?

- Mentimeter is a presentation tool where you can use polls, word clouds or quizzes, among others, in order to offer the audience an interactive learning experience.
- It is easy to create, share and engage with in a digital and live/real-time mode.
- It can be used via a web browser in order to create the content, whereas the audience can use smart devices or the web browser in order to interact.

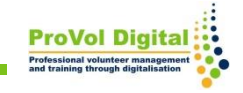

## **Step by step**

- STEP 1: Find Mentimeter in your web browser: [https://www.mentimeter.com](https://www.mentimeter.com/)
- STEP 2: Log in or sign up for a new account
- STEP 3: Open Mentimeter
- STEP 4: Create a New presentation
- STEP 5: Share your presentation

#### **Find Mentimeter in your web browser**

- 1. Search 'Mentimeter' in your web browser.
- 2. Click on the Mentimeter result.

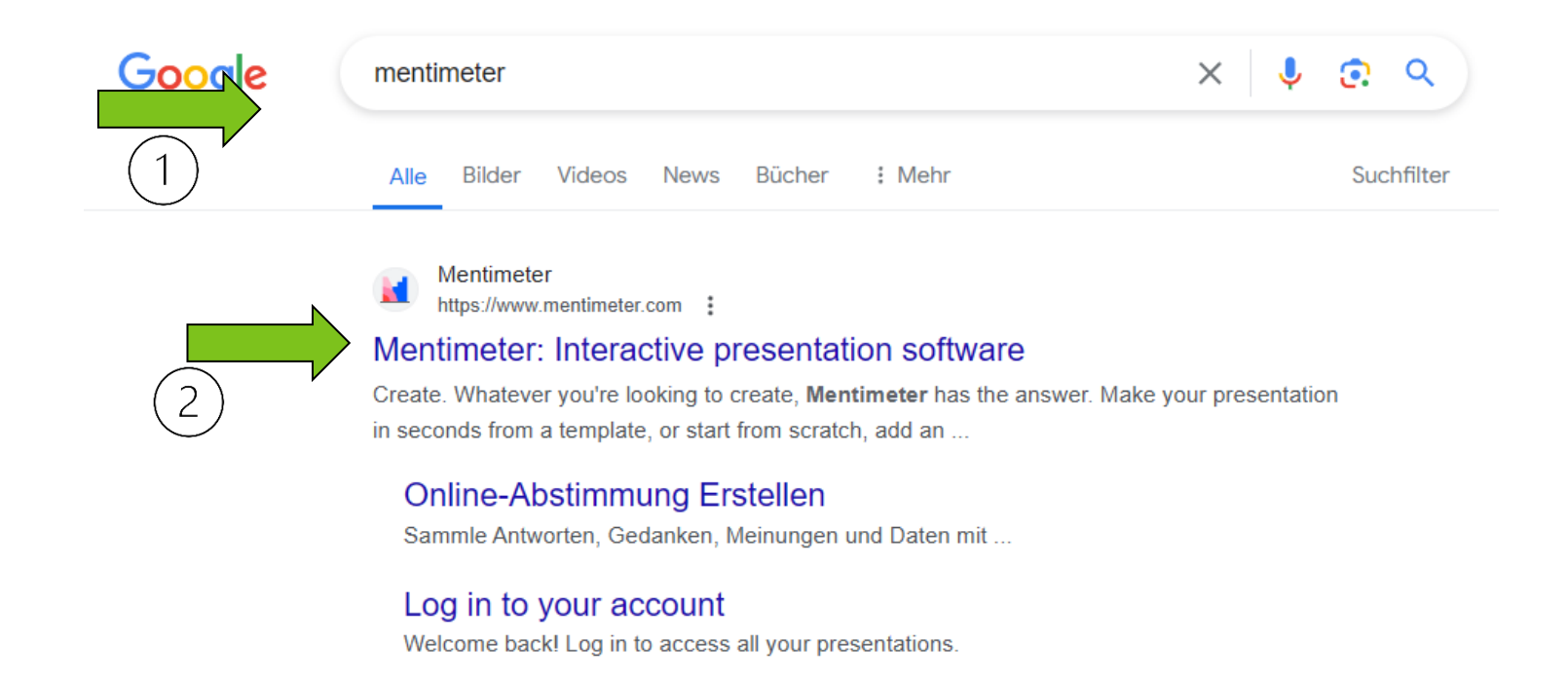

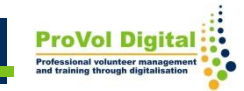

- 1. Log in if you already have an account.
- 2. Sign up if you don't have an account.

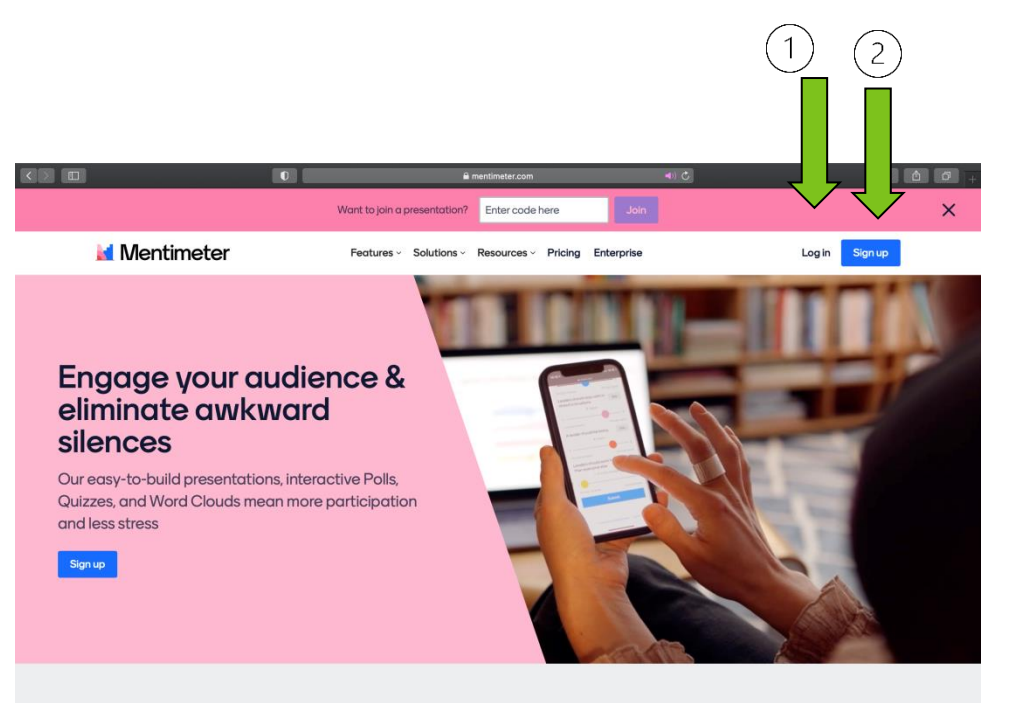

**What is Mentimeter?** 

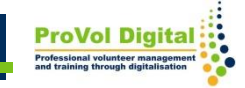

You can create a free account by:

- 1. Signing up with Facebook
- 2. Signing up with Google
- 3. Using email (add your first and last name, email address and password)

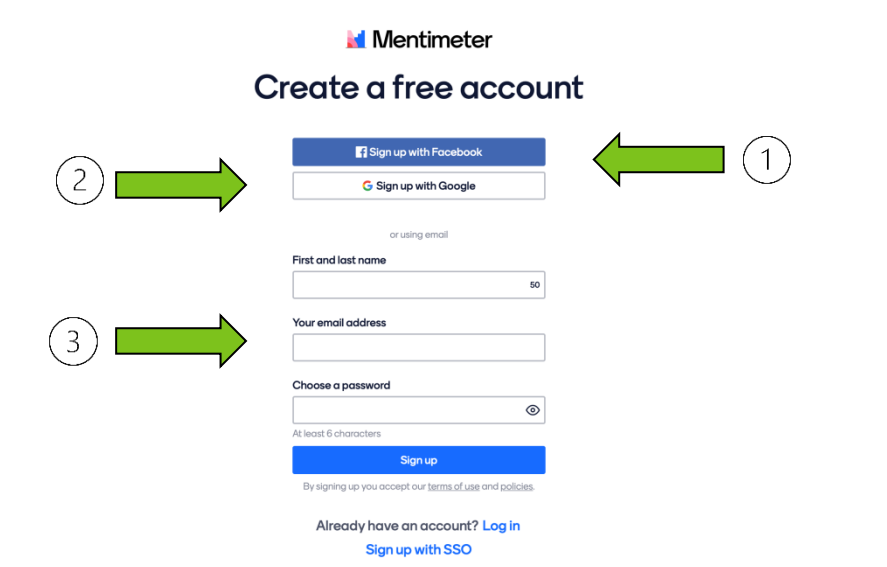

When creating a new account using an email address, the next step will require choosing a plan that suits your needs best.

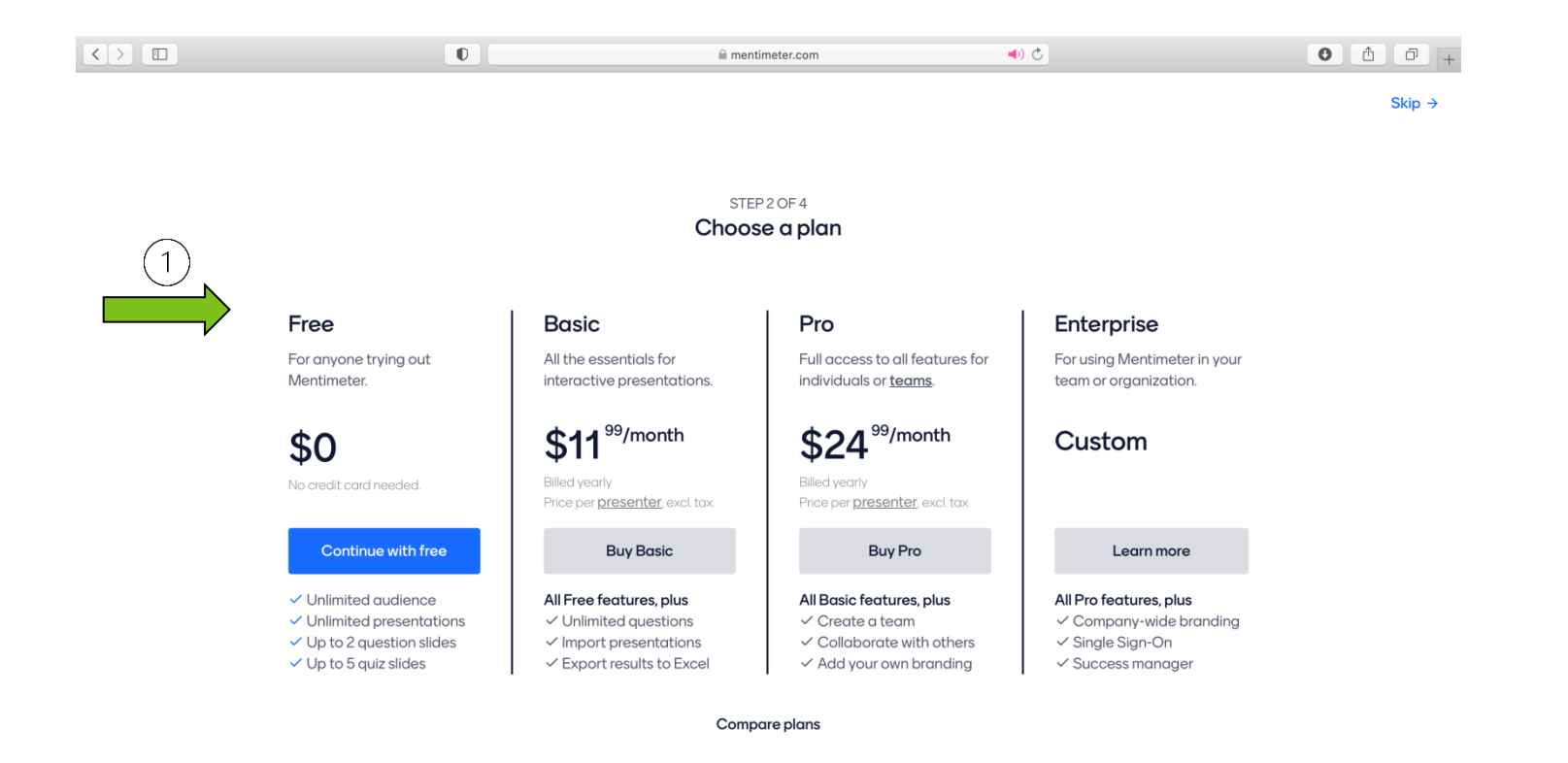

Next, you will have to choose the answer to:

- 1. Where will you use Mentimeter
- 2. What do you want to create today?

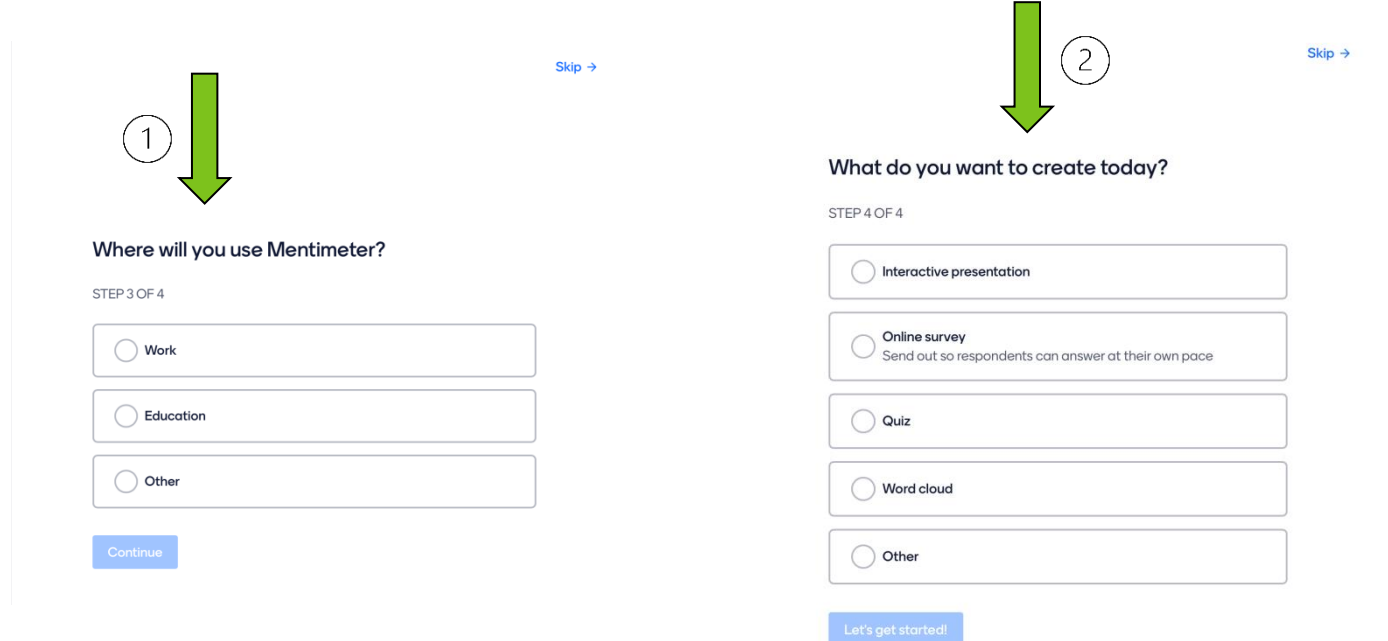

On the Mentimeter main page you can:

- 1. Create New presentation
- 2. Create New folder
- 3. View templates and tutorials

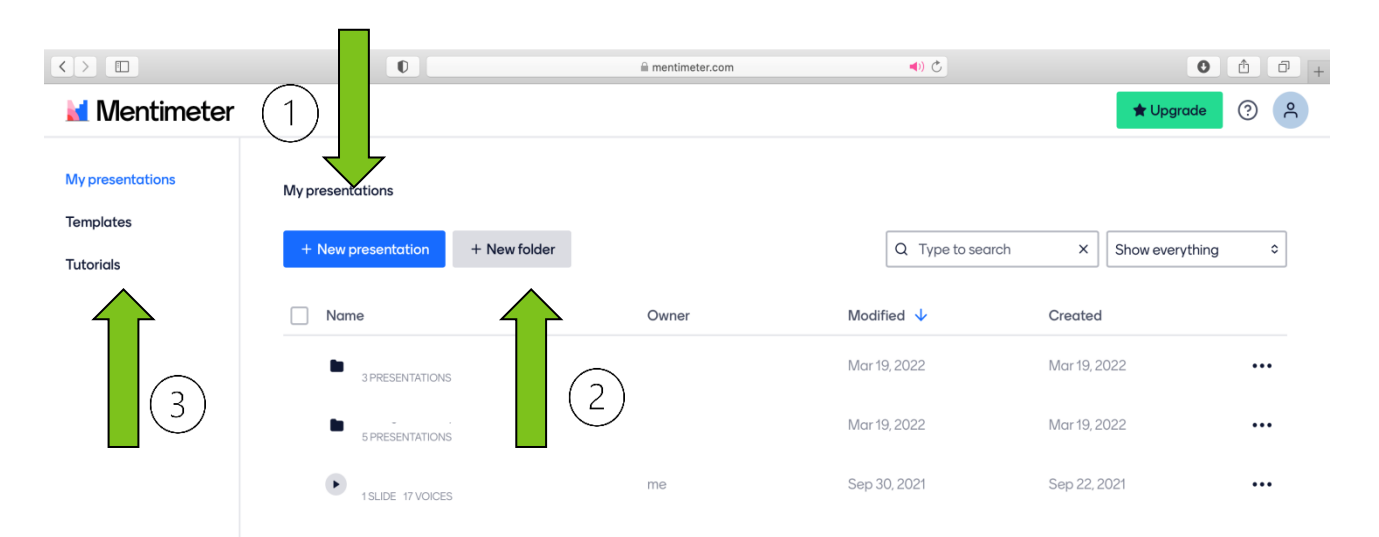

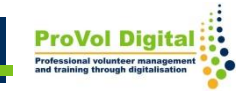

When creating the new presentation you can :

- 1. Select the Slide type from the list
- 2. Add New slide
- 3. You can Share your presentation

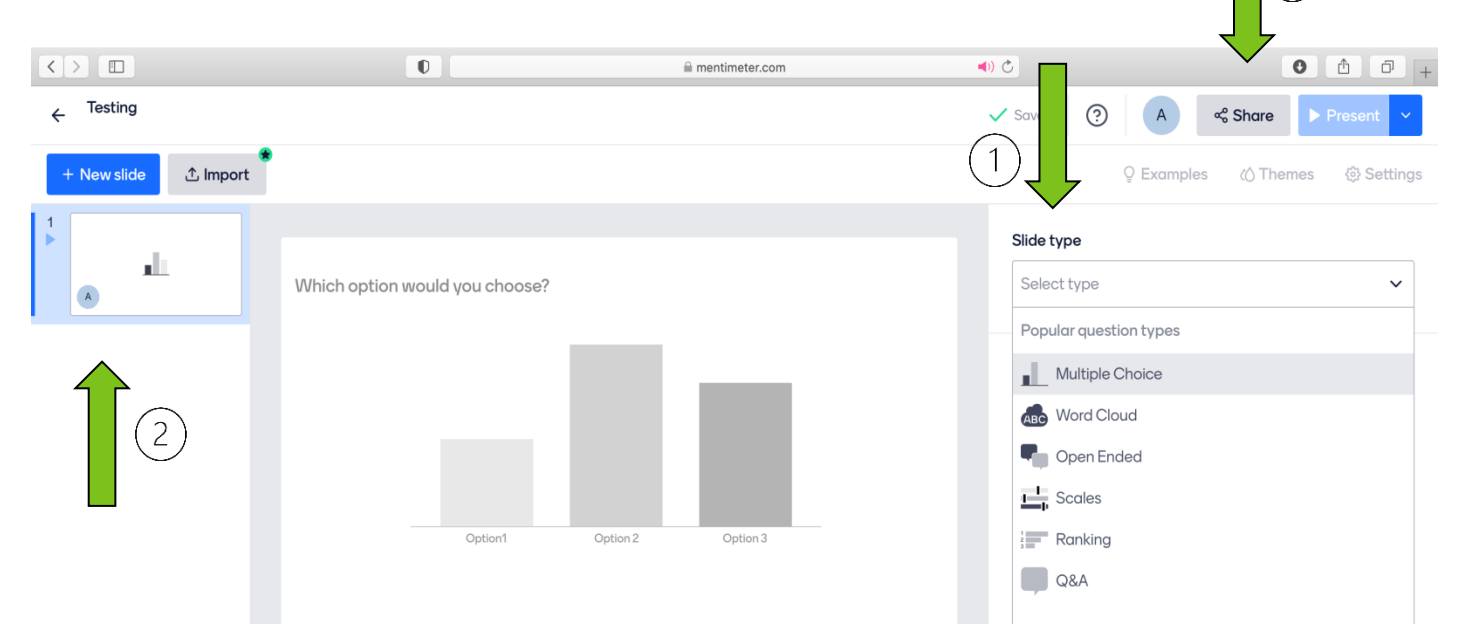

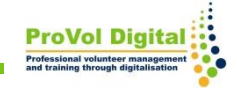

 $\mathcal{E}$ 

#### **Share your presentation**

To Share your presentation to audience in order to participate you can:

1. Use link, code or QR code

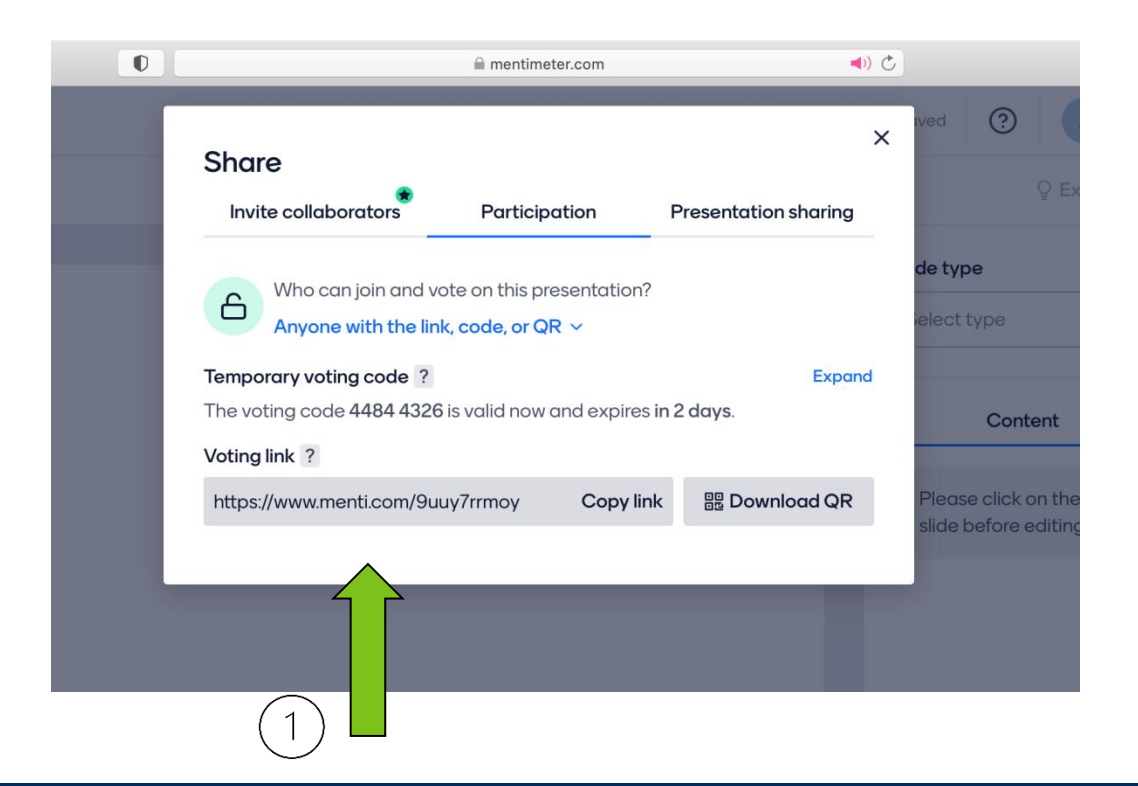

### Additional Information

There are a lot more things that can be done with Mentimeter:

- For tutorials you can access: <https://www.mentimeter.com/app/tutorials>
- For templates you can access: <https://www.mentimeter.com/app/templates>

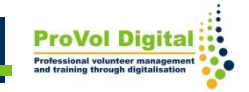